Quick Links > Infinite Campus Infinite Campus Parent

| Waunake  | ee Community Sch                                                               | ool District                  |                                     |                                            |                    |                             | STAFF LOGIN |                |
|----------|--------------------------------------------------------------------------------|-------------------------------|-------------------------------------|--------------------------------------------|--------------------|-----------------------------|-------------|----------------|
| ABOUT US | DEPARTMENTS                                                                    | FAMILIES                      | C                                   | COMMUNITY                                  | BOARD OF EDUCATION | ( )                         | ATHLET      | ICS/ACTIVITIES |
|          |                                                                                |                               |                                     |                                            |                    |                             |             |                |
| HOME     | > ABOUT US                                                                     |                               |                                     |                                            |                    |                             |             |                |
| номе     | 627-1686-9401-9699                                                             | e you to the Waunakee Commi   | unity School Di                     | istrict!                                   | ABOUT              | JS                          |             |                |
|          | We welcome<br>We are a growing community th                                    | at serves over 4,300 students | ranging from fo                     | our-year-old kinde                         |                    | <b>JS</b><br>dent's Message | 3           |                |
|          | We welcome<br>We are a growing community th<br>through high school. Our studen | at serves over 4,300 students | ranging from fo<br>talents shine ev | our-year-old kinde<br>very year in the cla | Superinten         |                             |             |                |

Trouble logging in to Infinite Campus Parent? Contact the district registrar juliegengler@waunakee.k12.wi.us</u> or 608-849-2000 x 8470

Response time 24-48 hours Monday-Friday

From the Message Center Click on Today tab and select which student you would like to complete the Activity Selection by selecting the student in the drop down menu in the far top right corner.

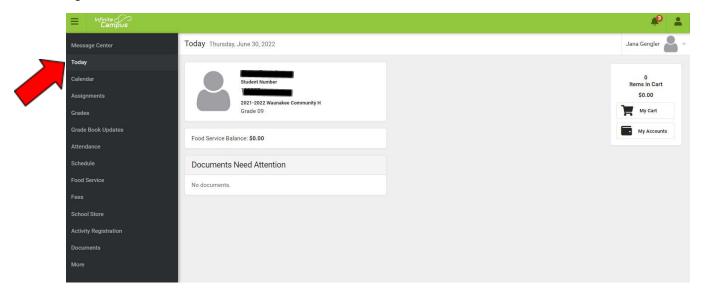

Click on School Store in the left column

|            |                       |                                          | <b>#</b>           |
|------------|-----------------------|------------------------------------------|--------------------|
|            | Message Center        | Today Thursday, June 30, 2022            | Jana Gengler 🔒 🗸   |
|            | Today                 |                                          |                    |
|            | Calendar              | Jana Gengler<br>Student Number           | 0<br>Items in Cart |
|            | Assignments           | 110977<br>2021-2022 Waunakee Community H | \$0.00             |
|            | Grades                | Grade 09                                 | My Cart            |
|            | Grade Book Updates    | Food Service Balance: \$0.00             | My Accounts        |
|            | Attendance            | Poud service balance. 30.00              |                    |
|            | Schedule              | Documents Need Attention                 |                    |
|            | Food Service          | No documents.                            |                    |
|            | Fees                  |                                          |                    |
|            | School Store          |                                          |                    |
|            | Activity Registration |                                          |                    |
| <b>~</b> ` | Documents             |                                          |                    |
| •          | More                  |                                          |                    |

then click on the Waunakee HS store

| School Search Waunakee HS Waunakee Middle | Waunakee HS Waunakee Middle | Waunakee HS Waunakee Middle | Waunakee HS Waunakee Middle | Waunakee HS Waunakee Middle | Waunakee HS Waunakee Middle | Waunakee HS Waunakee Middle | Sch  | nool Store  |                 |
|-------------------------------------------|-----------------------------|-----------------------------|-----------------------------|-----------------------------|-----------------------------|-----------------------------|------|-------------|-----------------|
| Waunakee HS Waunakee Middle               |                             |                             |                             |                             |                             |                             | Scho | ol Search   |                 |
| Waunakee HS Waunakee Middle               |                             |                             |                             |                             |                             |                             |      |             |                 |
|                                           |                             |                             |                             |                             |                             |                             |      | Waunakee HS | Waunakee Middle |
|                                           |                             |                             |                             |                             |                             |                             |      |             |                 |

## Click on #2 HS Activity Selection

| Waunakee HS            |                          |  |
|------------------------|--------------------------|--|
| Categories             |                          |  |
| Category Search        |                          |  |
|                        |                          |  |
| #1 HS Activity Registr | #2 HS Activity Selection |  |
| WAUNAKEE<br>WARRIORS   | WAUNAKEE<br>WARRIORS     |  |
| Products               | Products                 |  |
| · · · · · · ·          |                          |  |
|                        |                          |  |
|                        |                          |  |

Click on the activity your student would like to participate in.

| Waunakee HS                             |
|-----------------------------------------|
| #2 HS Activity Selection                |
| Product Search                          |
| HS Cross Country                        |
| Cross Country<br>Campo a través<br>View |
|                                         |

Please review the activity information and optional informational forms, which may also be printed. Next, select your student in the recipient drop down and add the activity to your cart.

| HS Cross Country                |                      |
|---------------------------------|----------------------|
| Camp                            | o a través           |
| Coach Contact Information -     |                      |
| Heather Raffel                  |                      |
| heatherraffel@waunakee.k12.w    | i.us                 |
| WIAA Practice Start Date        |                      |
| 8/15/2022                       |                      |
| Registration Dates: 06/30/2022  | 2 - 07/01/2022       |
| Activity Dates: 06/30/2022 - 07 | /01/2022             |
| <br>Recipient *                 |                      |
| •                               |                      |
| <br>Price                       |                      |
| Quantity *                      | Total Price          |
| 1 •                             | \$0.00               |
| Optional Forms                  |                      |
| Concussion and Head Injury , Su | udden Cardiac Arrest |
| High School Start Dates 22-23   |                      |
| Add to Cart                     | Close                |
|                                 |                      |

The activity selection has no cost and you do not need to have a saved payment method in the My Accounts tab to check out and process the form. Click the blue Yes button to complete the process.

| HS consent test - HS consent test Gengler, Jana 1 \$0.00 Remove<br>Confirm Payment ×<br>Total: \$0.0<br>Email Address for Receipt<br>juliegengler@waunakee.k1<br>Ves No | STORE ITEMS                       | NAME          | QUANTITY | AMOUNT        | - |
|----------------------------------------------------------------------------------------------------|-----------------------------------|---------------|----------|---------------|---|
| Total:     \$0.0       Email Address for Receipt     Do you want to submit this payment of \$0.00?       juliegengler@waunakee.k1     Image: Confirm Payment of \$0.00? | HS consent test - HS consent test | Gengler, Jana | 1 🗘      | \$0.00 Remove |   |
| Email Address for Receipt<br>juliegengler@waunakee.k1                                                                                                    | Confirm                           | n Payment     | ×        |               |   |
|                                                                                                    |                                   |               | Yes No   |               |   |
|                                                                                                    |                                   | <b>—</b>      |          |               |   |

You will receive a receipt by email confirming the completion of the activities selection.. Please note, the seasonal co-curricular fee will be added to your student's Fees tab.

| Payment Receipt - Success D Inbox ×                                               |                                   |                |                               |          | 0        | Ø |
|-----------------------------------------------------------------------------------|-----------------------------------|----------------|-------------------------------|----------|----------|---|
| infinitecampus@waunakee.k12.wi.us via waunakeewi.mg.infinitecampus.org to me ▼    |                                   |                | 11:51 AM (15 minutes ago)     | ☆        | ←        | : |
| 6181 Waunakee Community District                                                  |                                   |                |                               |          |          |   |
| Your payment is complete. Please print this receipt for your records.             |                                   |                |                               |          |          |   |
| Date: 06/30/2022 11:50 AM                                                         |                                   |                |                               |          |          |   |
| Reference #: 1798361551                                                           |                                   |                |                               |          |          |   |
| Total: \$0.00                                                                     |                                   |                |                               |          |          |   |
| Thank you for your payment.                                                       |                                   |                |                               |          |          |   |
| School Store Product                                                              | Person                            |                | Quantity                      | Amou     | nt       |   |
| HS consent test - HS consent test                                                 | Gengler, Jana                     | 1              | \$0.00                        |          |          |   |
| Activity Dates: 06/29/2022 - 06/30/2022                                           |                                   |                |                               |          |          |   |
| The 2022-2023 High School Co-curricular fee of \$75.00 per activity will be assig | ned to your student's Fees tab in | Infinite Campu | is 1-2 weeks after each seaso | n begins | s. There | е |

The 2022-2023 High School Co-curricular fee of \$75.00 per activity will be assigned to your student's Fees tab in Infinite Campus 1-2 weeks after each season begins. There may be additional fees associated with an activity such as Football Equipment Fees or Uniform Fees. If you would like Information on the WCSD Student Assistance Program, please call 608-849-2000. Thank you for your participation! La tarifa co-curricular de \$75 del Bachillerato 2022-2023 será asignada a la pestaña de Tarifas estudiantiles en Infinite Campus 1 a 2 semanas después de que comience cada temporada. Puede haber tarifas adicionales asociadas con una actividad, tal como Tarifas de Equipamiento para Futbol Americano o Tarifas por Uniformes. Si quiere información sobre el Programa de Asistencia Estudiantil de WCSD, por favor llame al 608-849-2000. ¡Gracias por su participación!